# Сервер HP ProLiant ML150 Generation 5

## Пист установки

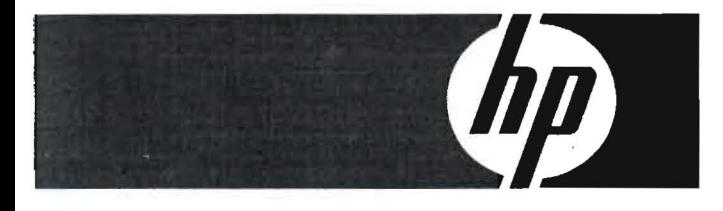

### **A** Important Safety Information

Before installation, read Important Safety Information on the Documentation CD. افر المقومات لمائية للول شيلامة على القرض المضغوط Documentation CD. Před instalací si přečtěte příručku Důležité bezpečnostní informace na disku CD 安装之前, 请阅读文档 CD 上的重要安全信息

#### 安裝前,請閱讀說明文件光碟上的「*重要的安全性資訊」*

Læs dokumentet Vigtige sikkerhedsoplysninger på dokumentations-cd en før produktet installeres.<br>Lesen Sie vor der Installation die Sicherheitshinweise auf der Documentation CD. Enne installimist vt dokumentatsiooni CD-It peatükki "Tähtis ohutusteave" Antes de la instalación, lea la sección Información de seguridad importante del CD Documentación. Avant l'installation, lisez les informations importantes relatives à la sécurité CD Documentation. Πριν την εγκατάσταση, διαβάστε Σημαντικάς πληροφορίες οσφαλειας στο CD Documentation<br>(תקליטור התיעוד) Documentation CD שנ-Documentation CD (תקליטור התיעוד) Prije ugradnje, pročitojte Važne sigurnosne infarmacije na dokumentacijskom CD-u. Prima dell'installazione, leggere sul CD le Informazioni importanti sulla sicurezza.<br>インストール前に、Documentation CDの『安全に使用していただくために』をお読みください。

설치하기 전에 Documentation CD의 주요 안전 수칙을 읽으십시오

Pirms instalácijas, izlosiet drošības informāciju dokumentācijas CD.<br>Prieš diegdami perskaitykite Svarbią saugos informācija dokumentācijos CD. Telepítés előtt olvassa el a dokumentációs CD Fontos biztonsági tudnivalók dokumentumát Lees de Belangrijke veiligheidsinformatie op de documentatie-cd voordot u de installatie uitvoert. Les "Viktig sikkerhetsinformasjon" på dokumentasjons-CDen før du installerer dette produktet Przed instalacją przeczytaj Ważne informacje dotyczące bezpieczeństwa<br>na dysku CD Documentation.

Antes da instalação, leia as Informações Impartantes sabre Segurança no CD da Documentação. Перед установкой ознакомьтесь с розделом Указония по технике безопасности<br>на компакт-диске «Документация».

Pred instaláciou si precítajto casť Dôležité bezpečnostné informácia na disku Documentation CD. Pred namestitvijo preberite Pomembne varnostne informacije no CD-ju Documentation. Tärkeisiin turvatietoihin" Documentation CD -levyllä ennen tuotteen asentamista. Las dokumentet Viktig säkerhetsinformation på dokumentations-cd:n innan du installerar denna produkt. Yüklemeden önce, Documentation CD'sindeki Önemli Güvenlik Bilgileri'ni okuyun. Перед установкою прочитайте Важливі відомасті з безпеки на CD документації.

Код позиции 457547-251 Октябрь 2007 Первая редакция Printed in UK Отпечатано в Великобритании

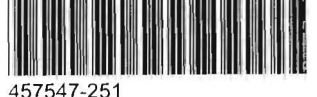

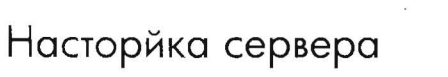

Дополнительну ю информацию и изменения, не указанные в данном листе установки, см. на компакт-диске поддержки сервераа HP ProLiant ML150 Generation 5.

- 1. Подсоедините клавиатуру, мышь и монитор
- $2.$ Чтобы определить версию BIOS:
	- а. включите питание сервера;
	- **b.** при появлении экрана с логотипом НР нажмите клавишу «Esc», а затем клавишу «Pause», чтобы остановить движение на экране;
	- с. отобразится версия BIOS сервера; проверьте версию BIOS сервера по списку последних версий, расположенному на веб-узле HP: http://www.hp.com
	- если необходимо, обновите BIOS см. руководство по d. установке и эксплуатации HP ProLiant ML150 Generation 5 Server Maintenance and Service Guide, доступное на веб-узле HP: http://www.hp.com

### Компоненты сервера

Рис. 1. Компоненты передней и задней панели

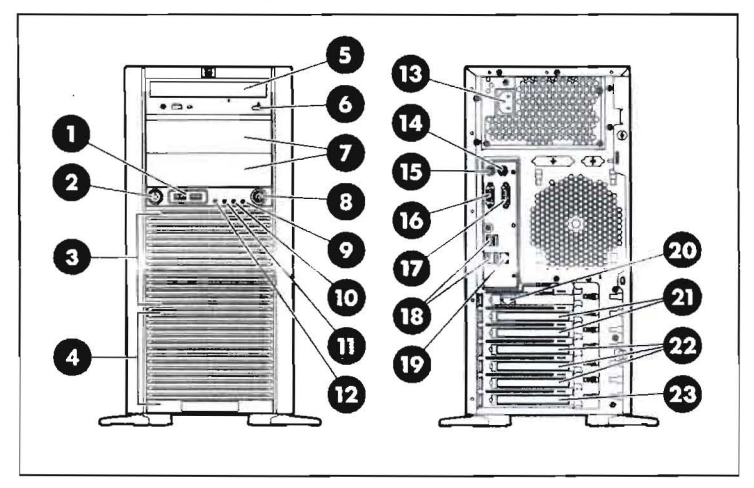

#### Табл.1. Компоненты передней и задней панели

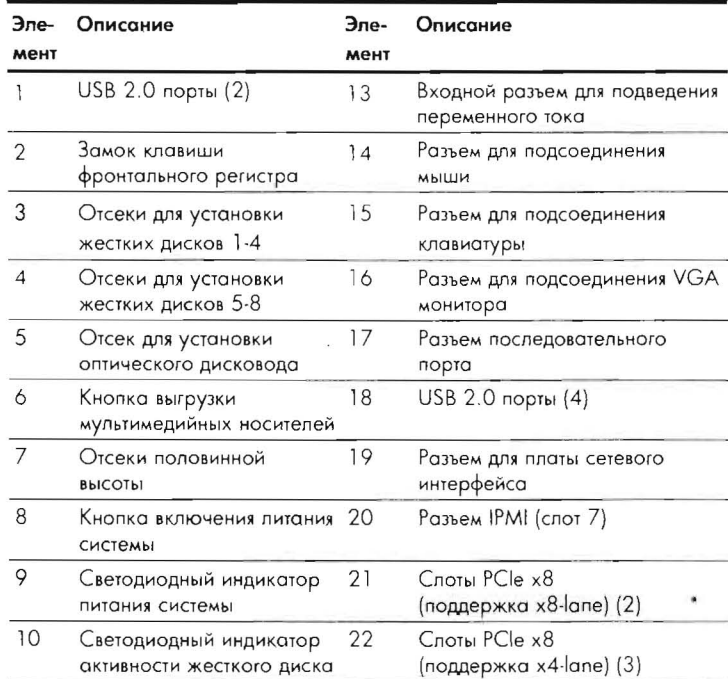

#### Табл.1. Компоненты передней и задней панели

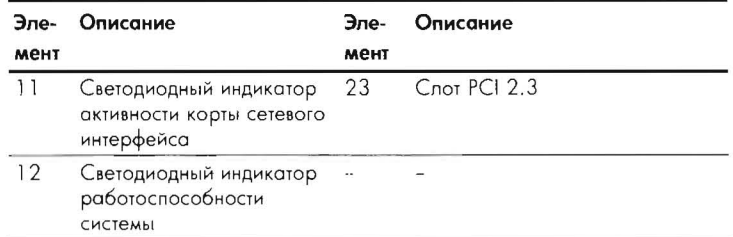

#### Рис. 2. Компоненты системной платы

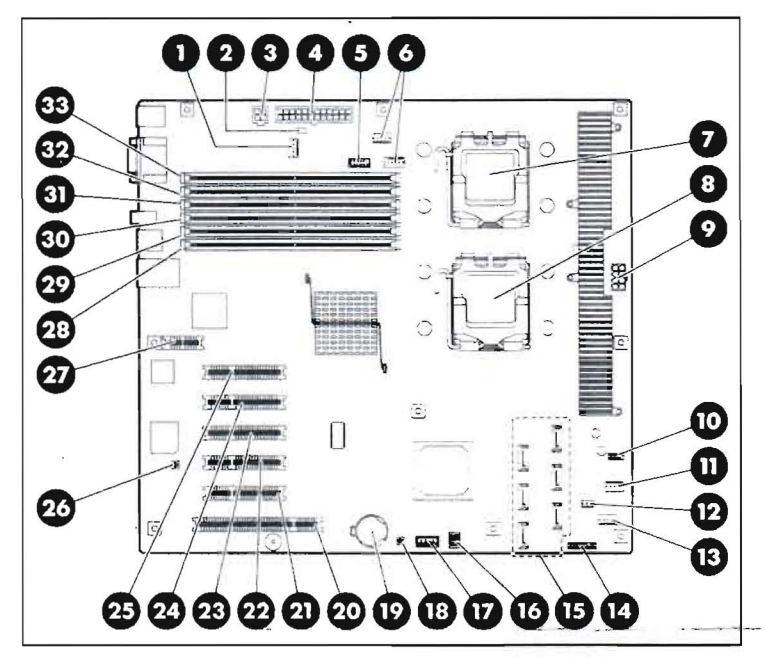

#### Табл. 2. Компоненты системной платы

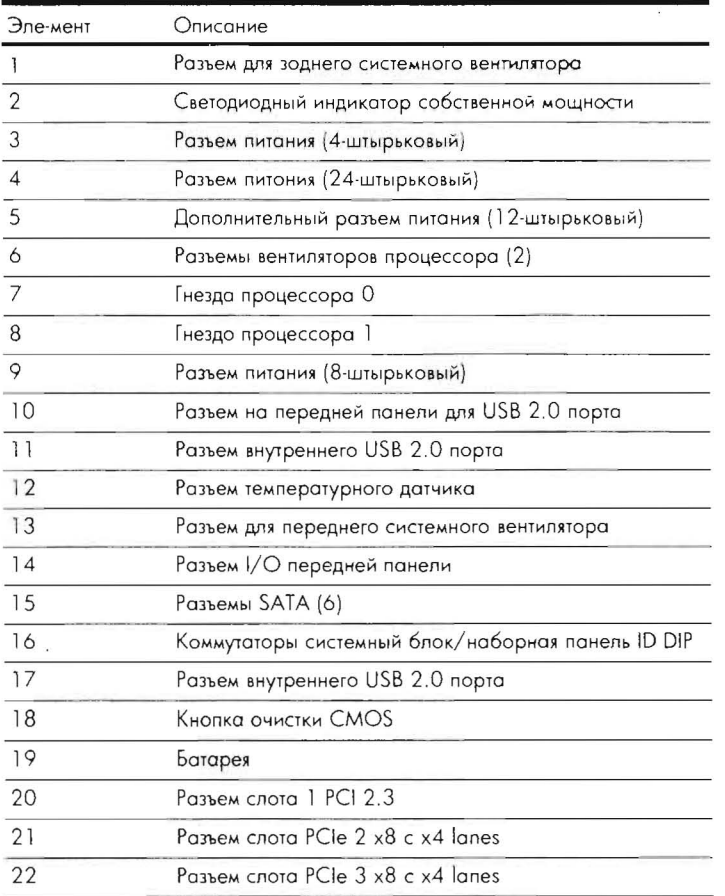

#### Табл. 2. Компоненты системной платы

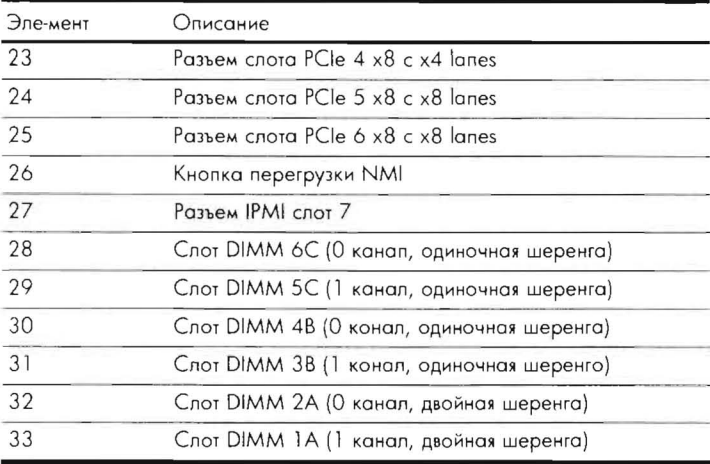

# Открытие сервера

 $\Delta$  ВНИМАНИЕ! Выключите сервер и отсоедините шнур(ы) питания, прежде чем удалять или заменять модули памяти, жесткие диски, не являющиеся оперативно заменяемыми, а также процессоры.

При необходимости откройте сервер прилагающимся ключом.

#### Рис. 3. Снятие панели доступа

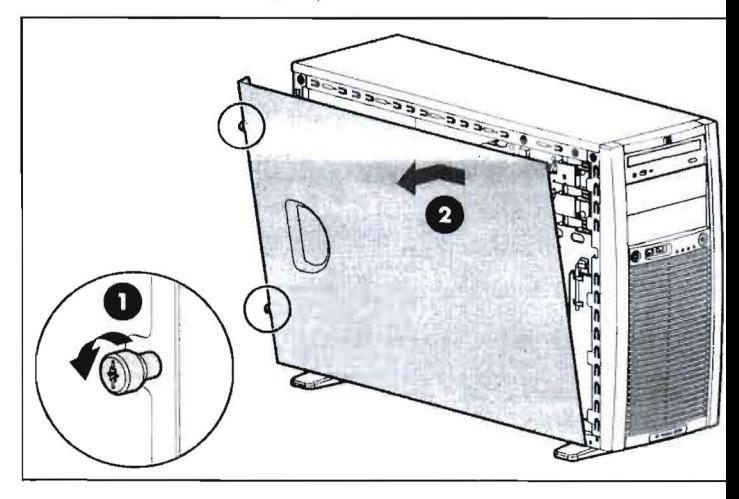

Рис. 4. Снятие пицевой панели

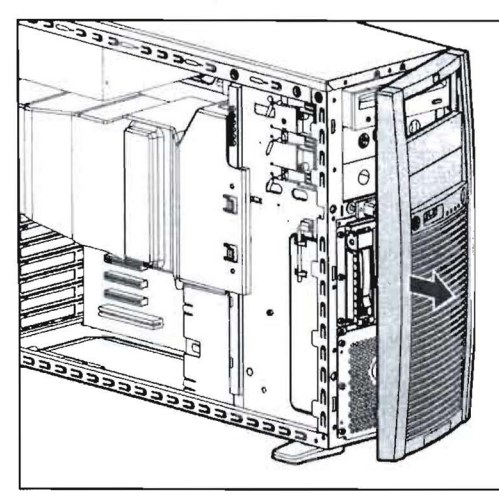

Рис. 5. Снятие воздухоотражателей

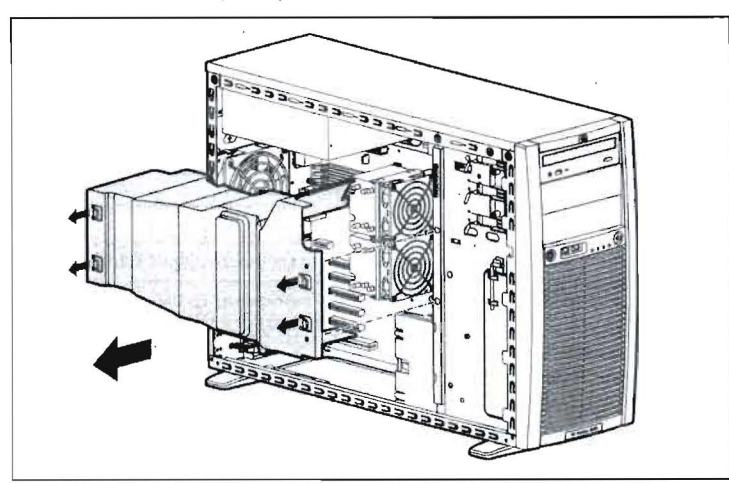

### Установка вспомогательной платы

Рис. 6 Установка вспомогательной платы

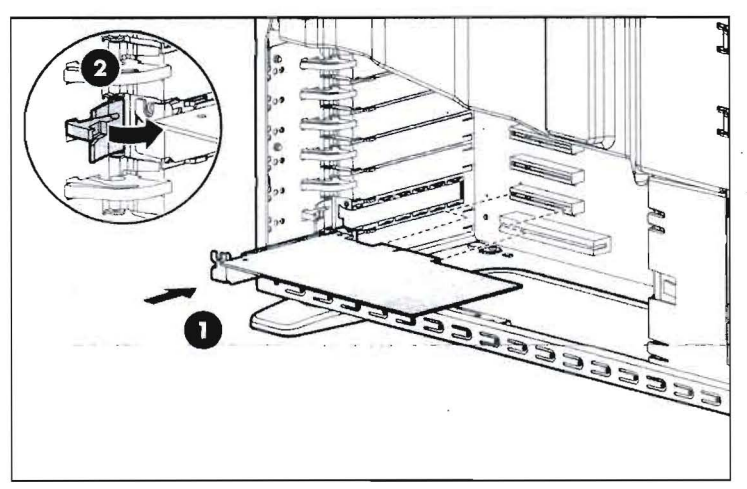

# Установка жестких дисков

Система поддерживает жесткие диски стандартов SATA и SAS, если они не являются оперативно устанавливаемыми или не находятся в оперативно устанавливаемых корпусах.

### Установка не-оперативно устанавливаемого жесткого диска

Рис. 7 Снятие не-оперативно устанавливаемого корпуса дия жесткого диска

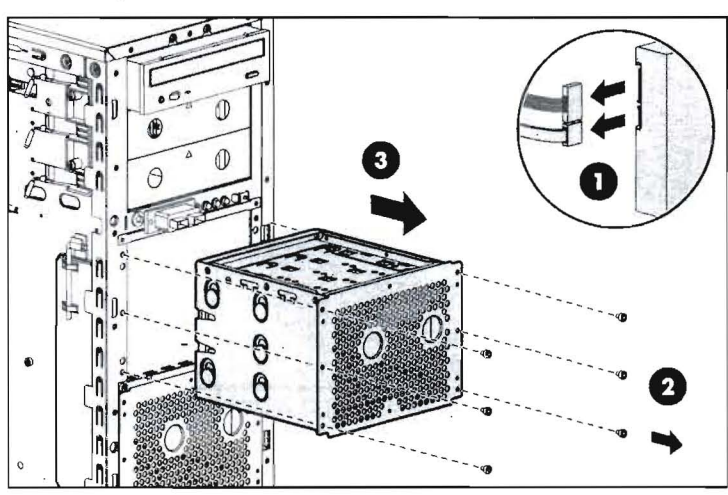

Рис. 8. Установка не-оперативно устанавливаемого жесткого диск

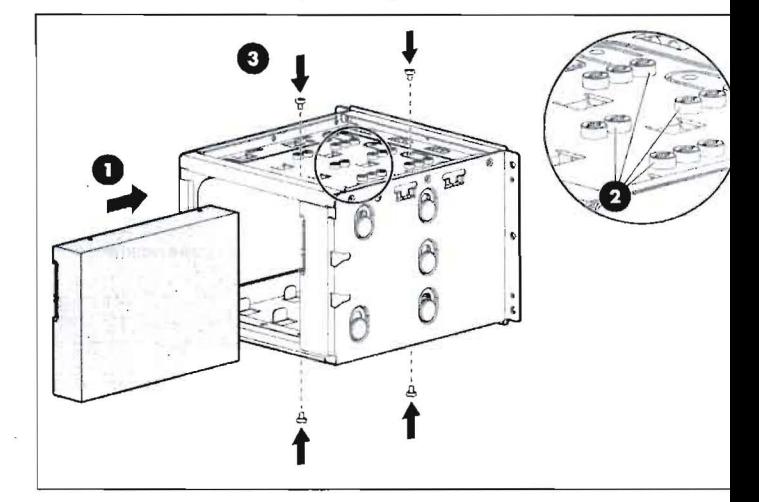

Установка оперативно устанавливаемого жесткого диска

Рис. 9. Установка оперативно устанавливаемого жесткого диска

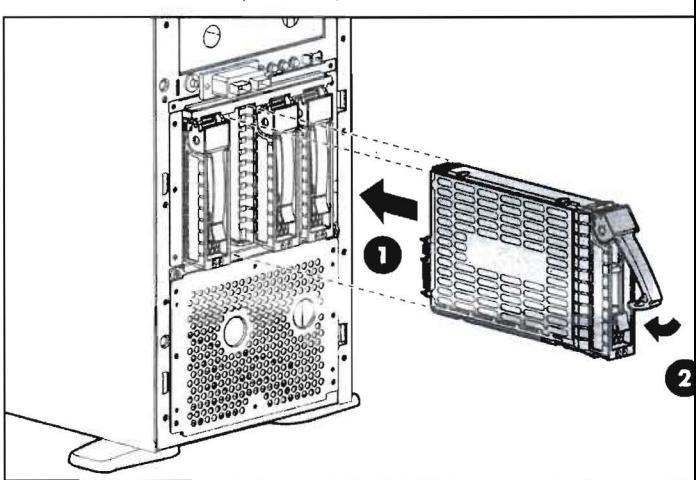

# Установка оптических дисков

Нижние отсеки половинной высоты поставляются с отсеками для жестких дисков. Снимите зощитный экран с передней панели, ко показано на рис. 10.

Рис. 10. Снятие защитного экрана отсека оптического диска

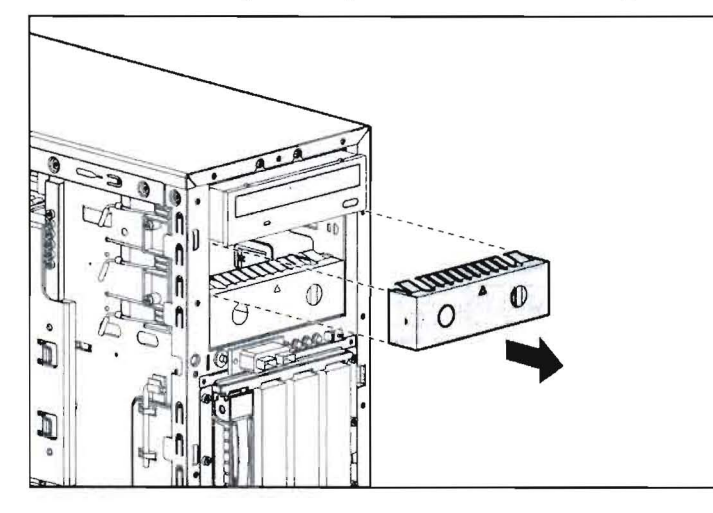

Рис. 11. Установка оптического диска

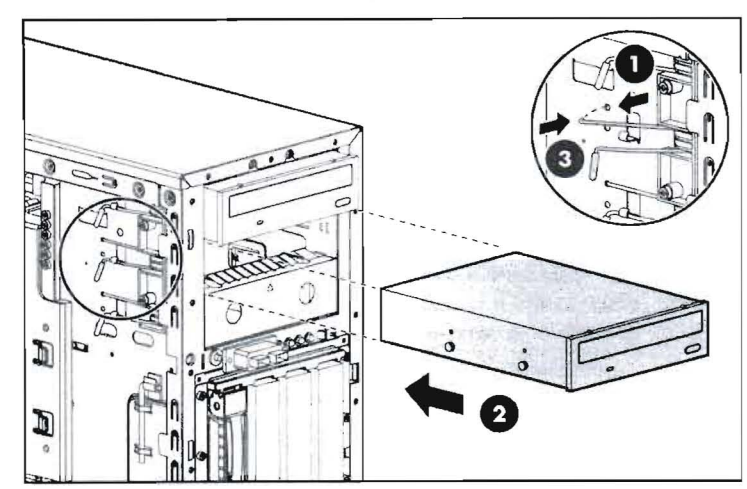

### Установка памяти

Алгоритм установки памяти следующий:

- Используйте только модули DIMM зарегистрированных моделей ECC DDR2 533-/667-MHz.
- Установите модули DIMM в соответствующих парах для максимальной эффективности работы.
- Для неперемежающихся операций одиночный модуль DIMM необходимо устанавливать в DIMM-слоты 1А или 2А.
- Модули DIMM двойной шеренги поддерживаются только слотами 1А и 2А.

Чтобы получить доступ к слотам DIMM снимите воздухоотражатель, как показано на рисунке выше.

Δ ВНИМАНИЕ! Для предотвращения порчи модулей **DIMM всегда используйте антистатическую контактную** манжету и заземляющий контур, а также старайтесь сбрасывать собственный накопленный электростатический заряд, прежде чем прикасаться к модулям DIMM.

Если модуль DIMM не устанавливается в разъем легко и полностью, извлеките его и, перевернув, попробуйте установить снова.

#### Рис. 12. Установка модуля DIMM

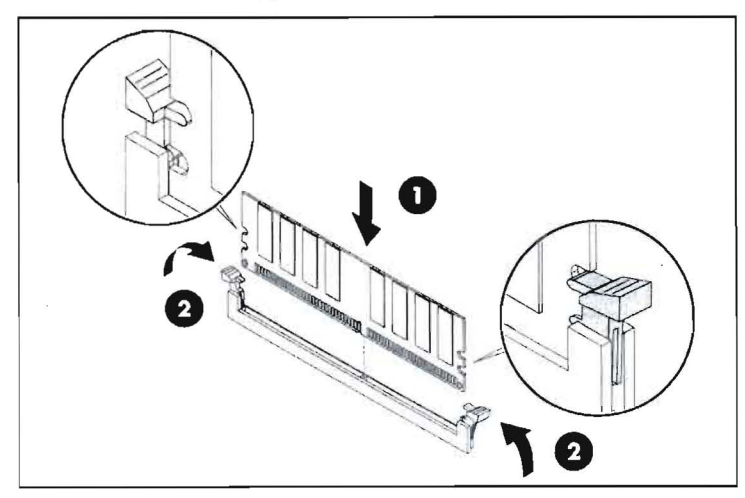

# Установка процессора

Данная система поддерживает процессоры серии Intel Xeon Duo .<br>Core 5200 и Intel Xeon Quad Core 5400. Для двухпроцессорно системы оба процессора должны быть одного типа. Чтобы получить доступ к разъему для процессора, снимите воздухоотражатель, как показано на рисунке выше.

ПРИМЕЧАНИЕ. При установке процессора убедитесь, что штырек 1 на процессоре соответствует штырьку 1 разъема.

#### Рис. 13. Установка процессора

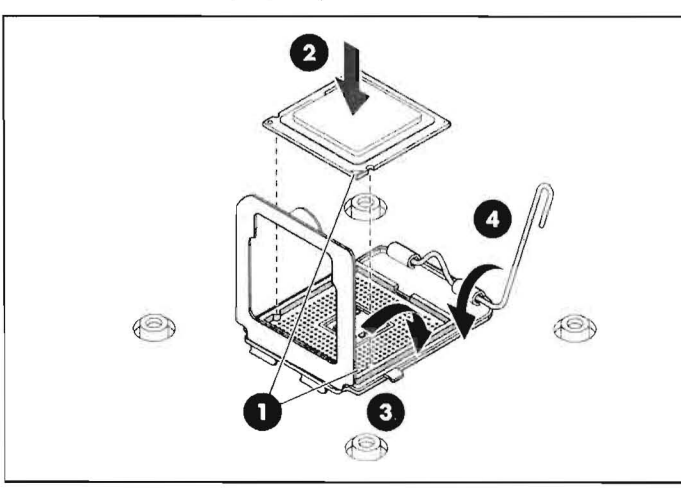

Рис. 14. Установка радиатора процессора

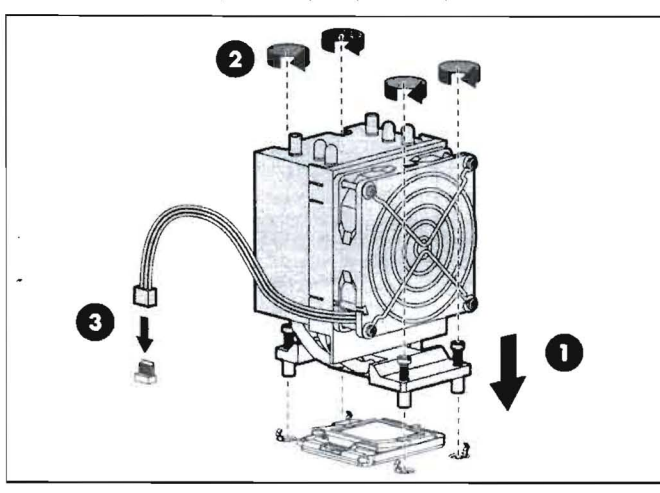

ПРИМЕЧАНИЕ. Убедитесь, что воздушный поток, проходящий по верху радиатора, направлен на заднюю сторону панели.

#### Юридическая информация

© Copyright 2007 Hewlett-Packard Development Company, L.P.

Приведенная здесь информация может изменяться без какого-либо уведомления. Гарантии на изделия и услуги HP могут быть предоставлен .<br>только в соответствующих гарантийных положениях, прилагаемых к так изделиям и услугам. Ничего из сказанного здесь не должно истолковыво как дополнительная гарантия. Компания НР не несет ответственности за содержащиеся здесь технические или редакторские ошибки или упуще

Intel, Xean и Core являются товарными знаками корпорации Intel Corporation в США и других странах.